## ANUL·LACIÓ DE FACTURES CONTRA BESTRETA PRÈVIA DE DESPESES **MENORS**

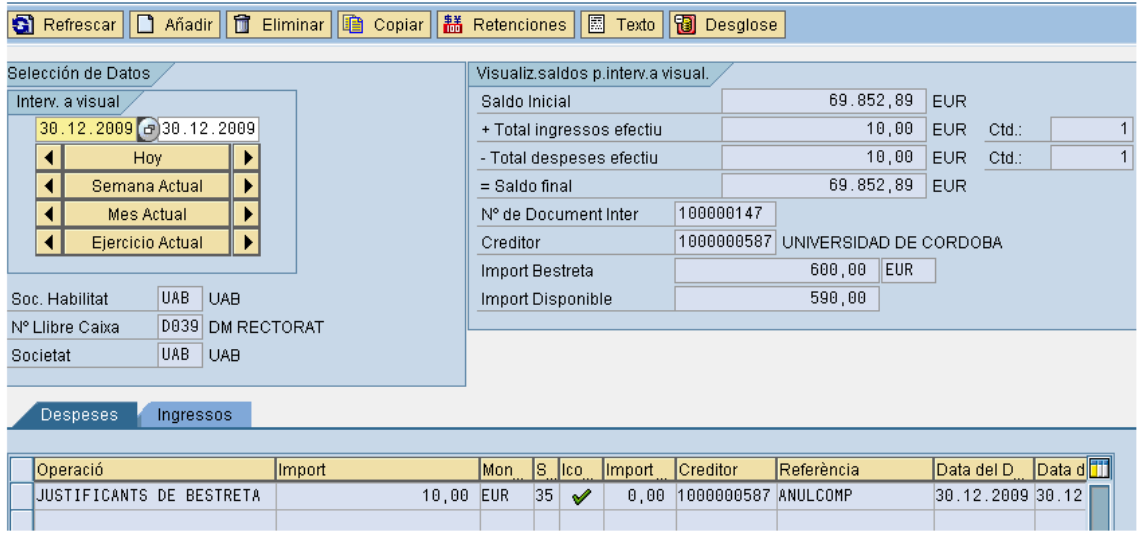

Per anul·lar factures amb bestreta prèvia de despeses menors, línies amb estatus 35,

ho farem de la següent manera:

Anirem a la transacció:

 $\triangledown$   $\bigoplus$  Despesa Menor amb Bestreta Prèvia DIECI/RF\_GFH\_TR\_0002 - Creació de la Bestreta MECI/RF\_GFH\_TR\_0008 - Modificació de la Bestreta MECI/RF\_GFH\_TR\_0001 - Factures amb bestreta prèvia O /IECI/RF\_GFH\_TR\_0005 - Visualització documents Llibre de Caixa MECI/RF\_GFH\_TR\_2001 - Canvi estat: Anul·lar compensació

Introduirem el codi de caixer i el número de document de caixer que volem descompensar (deslligar la factura de la bestreta prèvia) i clicarem el rellotget.

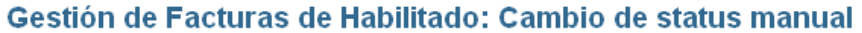

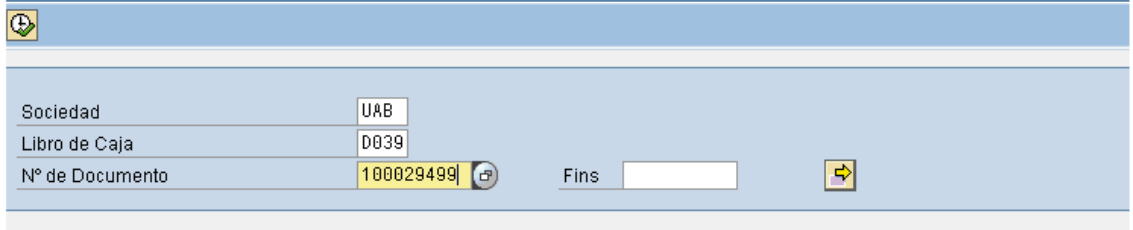

Marcarem la línia i clicarem el botó "Anul·lació Compensació".

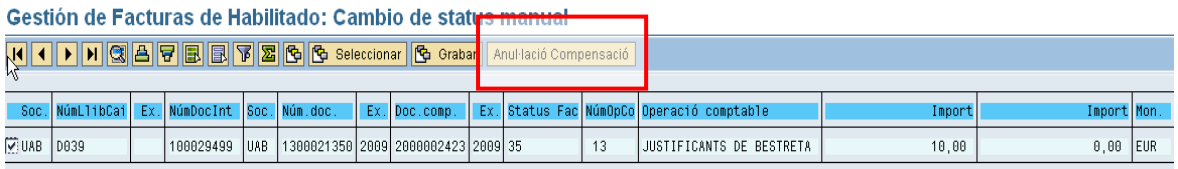

Ens apareixerà un pop-up en el qual haurem d'indicar la data d'anulació i el motiu. En el camp data d'anul·lació sempre haurem de posar la mateixa data de comptabilització del document que volem anul·lar.

El programa ens anul·larà la compensació i el document de dita compensació i en crea un de nou (documents financers):

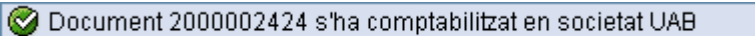

La factura ara ens apareixerà al caixer amb estat 33, és a dir, registrada però no pagada.

Ara ja la podrem eliminar.

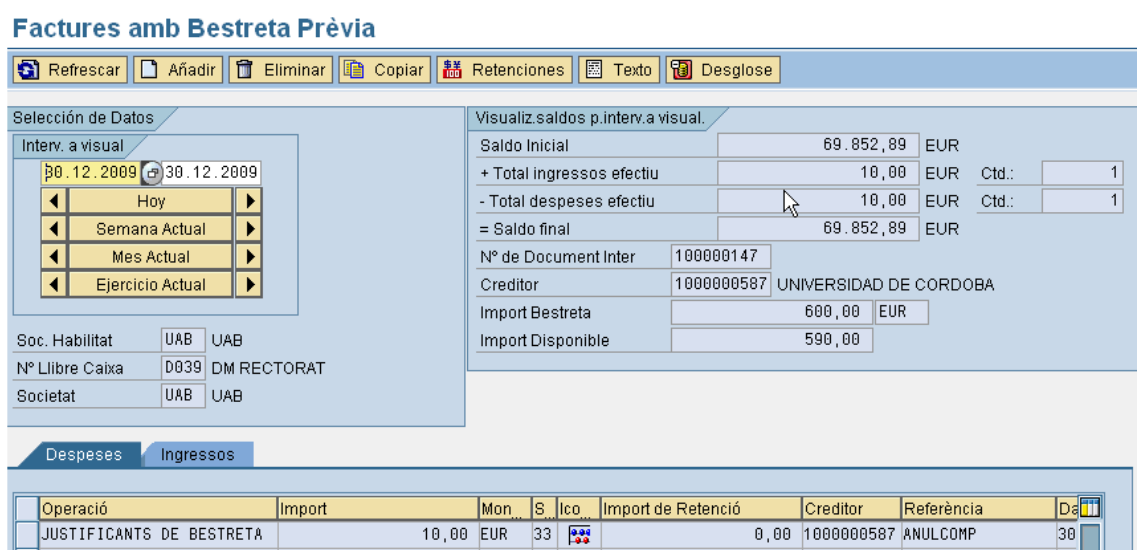

Un cop eliminada s'alliberarà el saldo d'aquesta factura i retornarà a l'import disponible de la bestreta.

## **Factures amb Bestreta Prèvia**

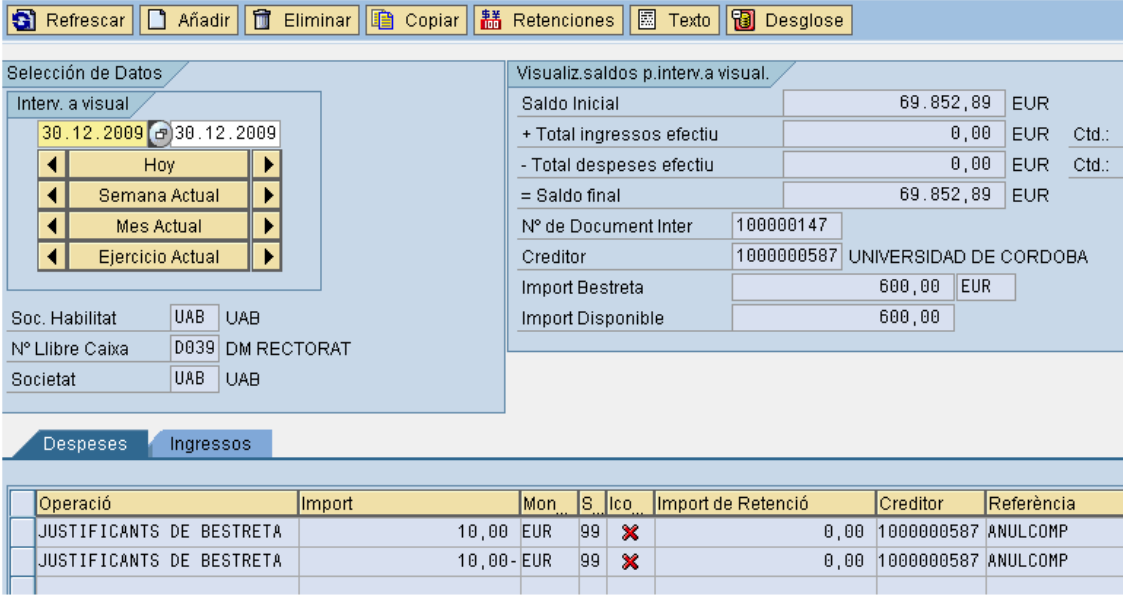

Ara ja podrem introduir la factura correctament.